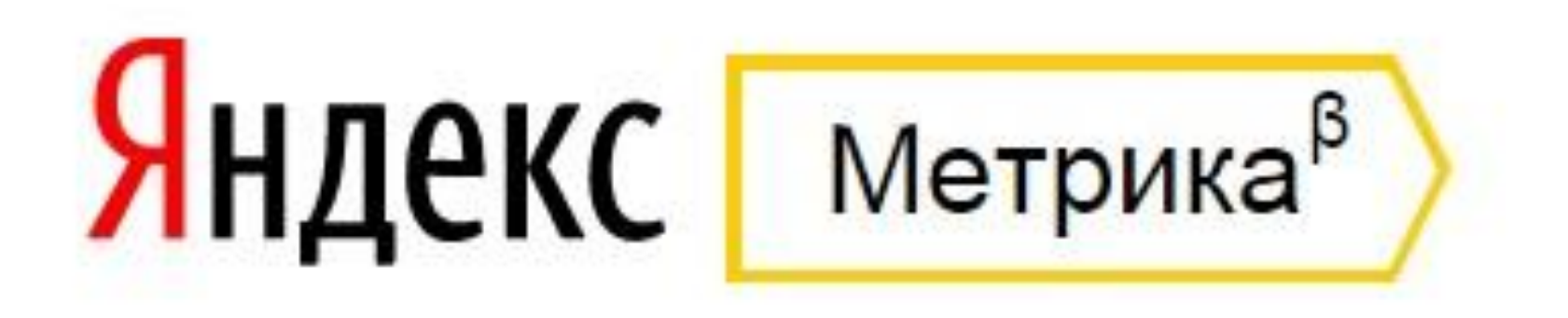

### **Часть 3: Отслеживание событий: Назначение и использование, код отслеживания событий. Отчет «Параметры интернет-магазинов»**

**Спикер: Бочарникова Валерия**

**Событие - цель позволяет указать событие на сайте, которое является индикатором эффективности работы сайта. Например, отправка заказа с помощью кнопки «Отправить заказ». Также цель типа «Событие» позволяет** 

**отправлять в Яндекс.Метрику данные** 

**о произвольных событиях.**

# **Пример создания события**

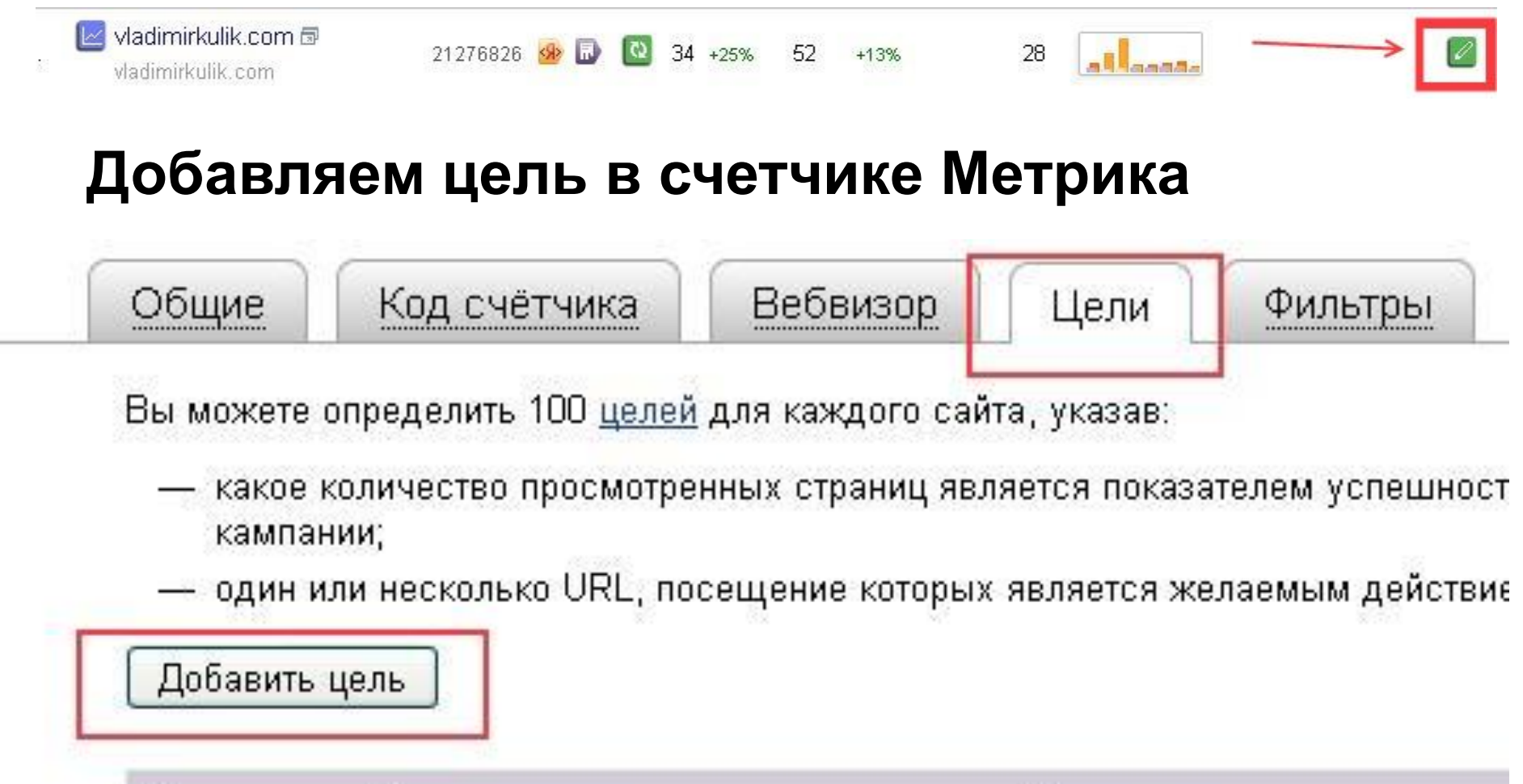

Название цели **No** 

Описание

Цели отсутствуют.

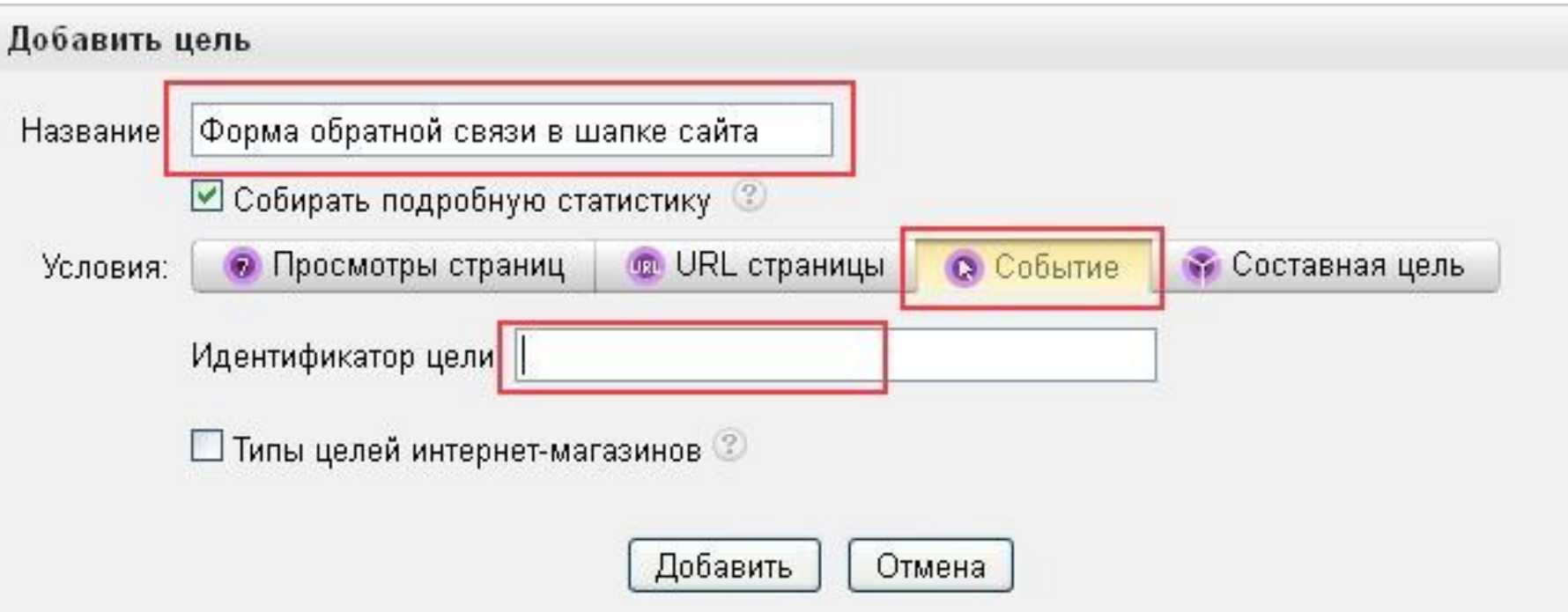

- **1. Добавляем цель Событие**
- **2. Даем ей «говорящее» название**
- **3. Придумываем идентификатор цели**

#### Добавить цель

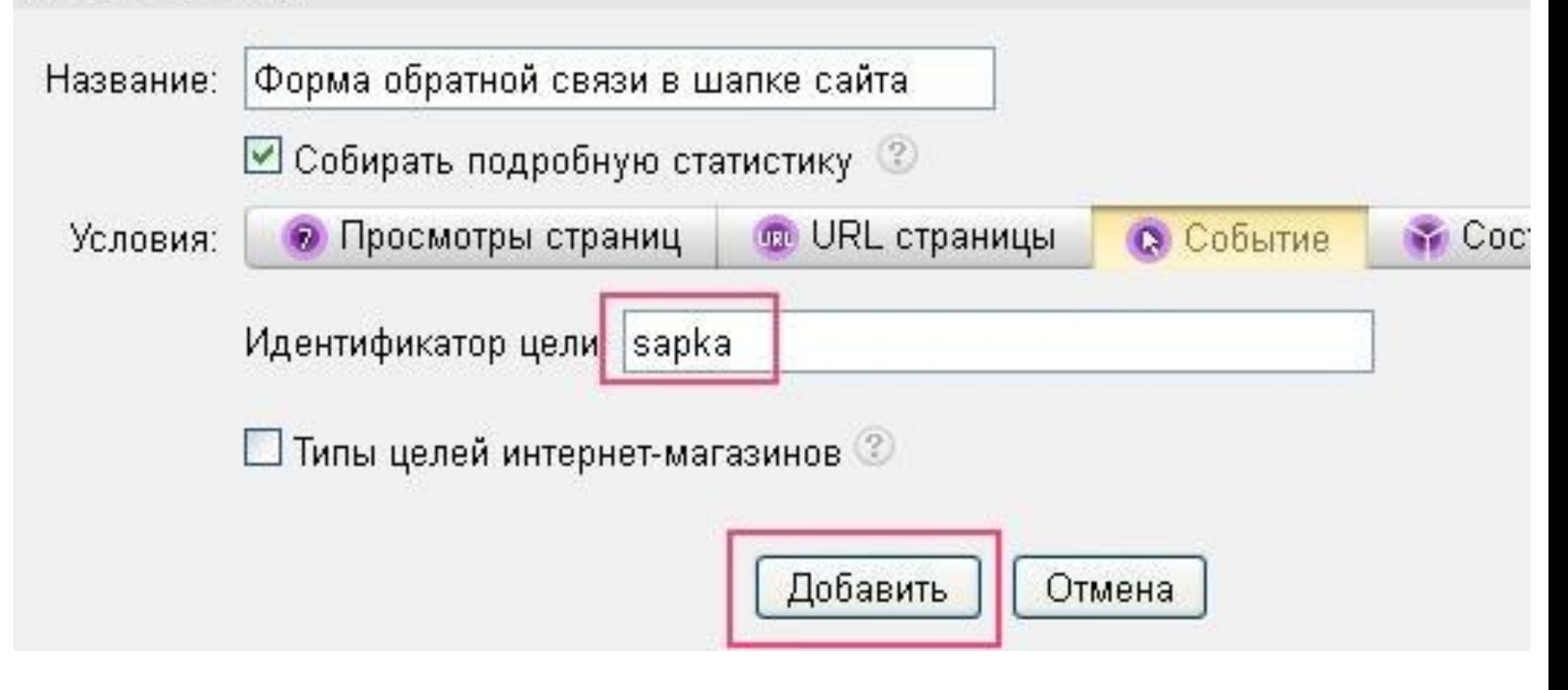

**Если у вас несколько форм (кнопок) которые нужно отслеживать – создаем несколько целей с осмысленным идентификатором для каждой цели. В результате мы получим несколько целей, идентификаторы которых можно не запоминать, их будет видно.**

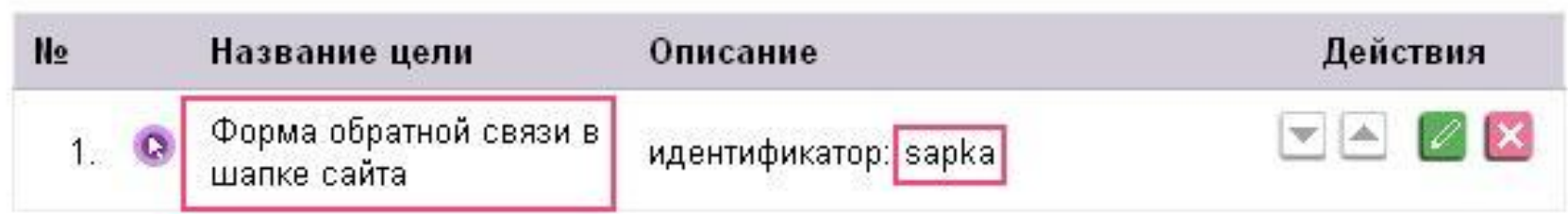

Осталось самое главное – привязать этот идентификатор к нашей кнопке на сайте.

Для этого нам нужен доступ к HTML режиму редактирования вашего сайта.

На странице сайта нужно найти код формы обратной связи, обычно он начинается с тега <form

Если на странице вашего сайта таких форм несколько – будет несколько таких тегов. Ваша задача найти именно ту форму, для которой вы сделали событие.

### **Для формы можно присвоить два вида события onsubmit – отправка onclick – клик, нажатие на кнопку**

**Событие отправка – будет уже «занято», т.к. форма подразумевает отправку чего-либо, значит можем установить onclick. Для этого дописываем в форме перед закрывающей скобкой ">" такой код:**

**onclick=**

**«yaCounter22334455.reach.Goal('sapka');return true;»**

**где sapka – это идентификатор цели,** 

**а 2233445 – номер вашего счетчика Метрики**

**Если форм на сайте несколько – прописываем код для каждого, изменяя только идентификатор целей.**

**После того, как изменения внесены – нужно проверить работает ли событие. Для этого нужно понажимать на кнопку, на которую было установлено событие, а потом посмотреть в отчетах – произошли ли изменения.**

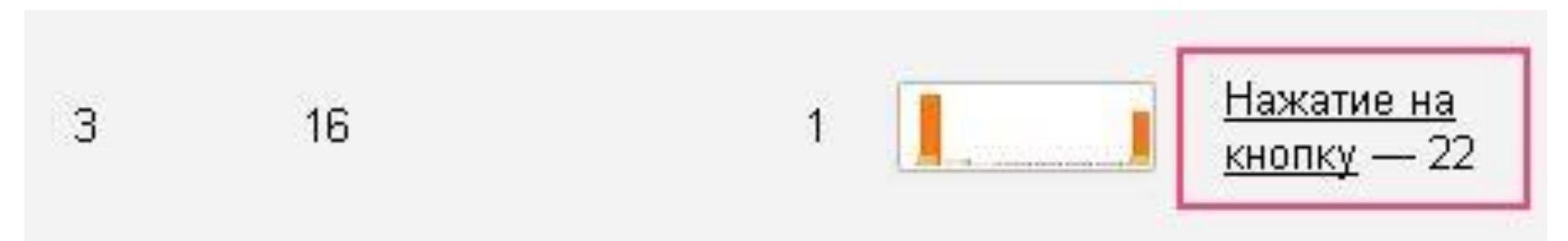

**Вместо «нажатия на кнопку» – будут написаны ваши названия целей.** 

**Так же важно помнить, что отчеты в Метрике обновляются каждые 15 минут, и не стоит ждать моментального отображения ваших действий в статистике.** 

## **Параметры интернет-магазинов**

**Владельцы интернет-магазинов могут получать в Яндекс.Метрике детальную информацию о заказах, совершенных на сайте магазина.**

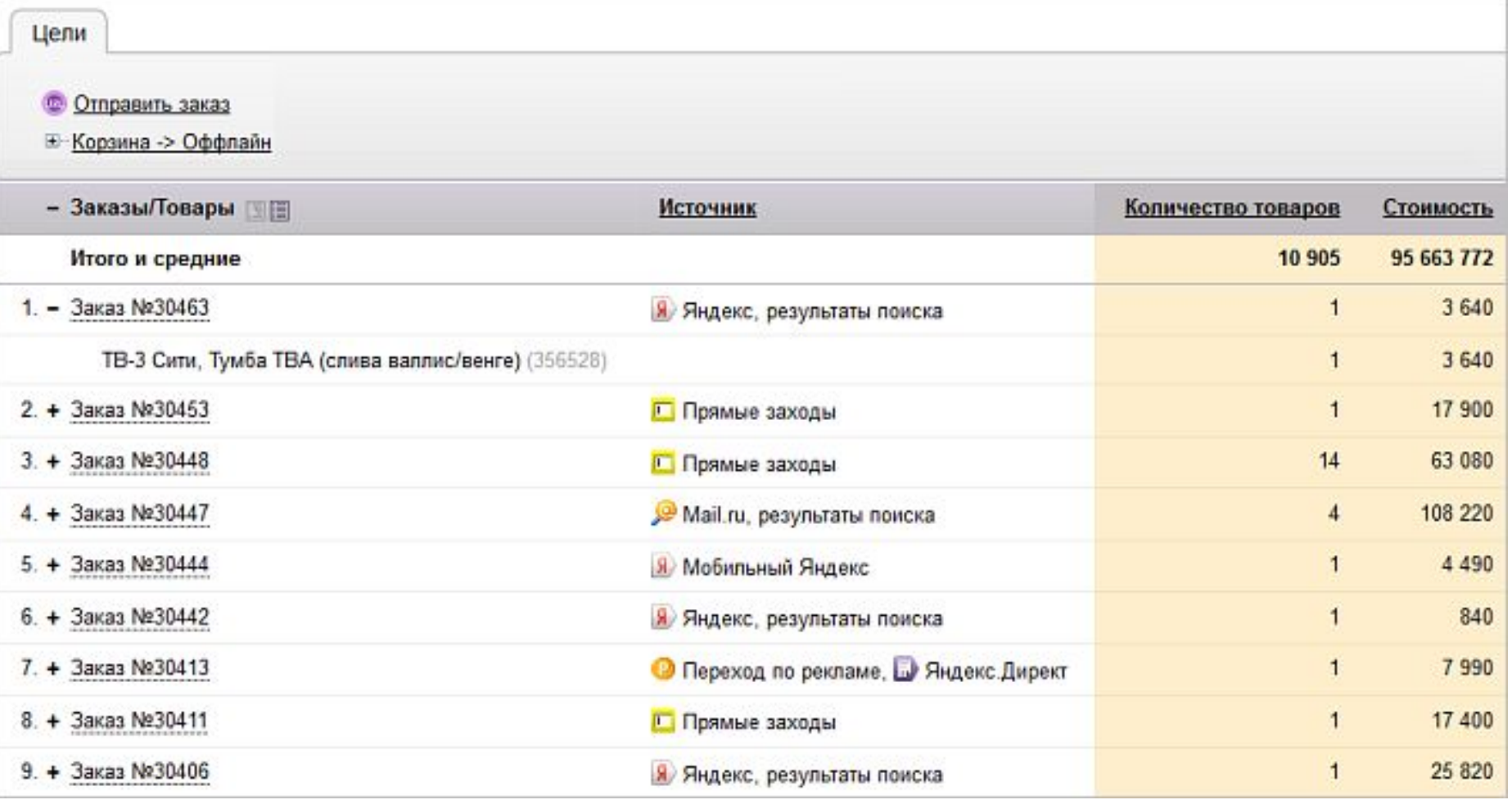

**После настройки отчета вы сможете узнать:** ✔**сколько денег принес каждый заказ;** ✔**из каких каналов поступают наиболее прибыльные заказы.**

**Чтобы просмотреть подробную информацию об источниках заказов, используйте целевые отчеты группы Источники.** 

**Колонки Заказы и Доход помогут определить наиболее прибыльные из этих источников**

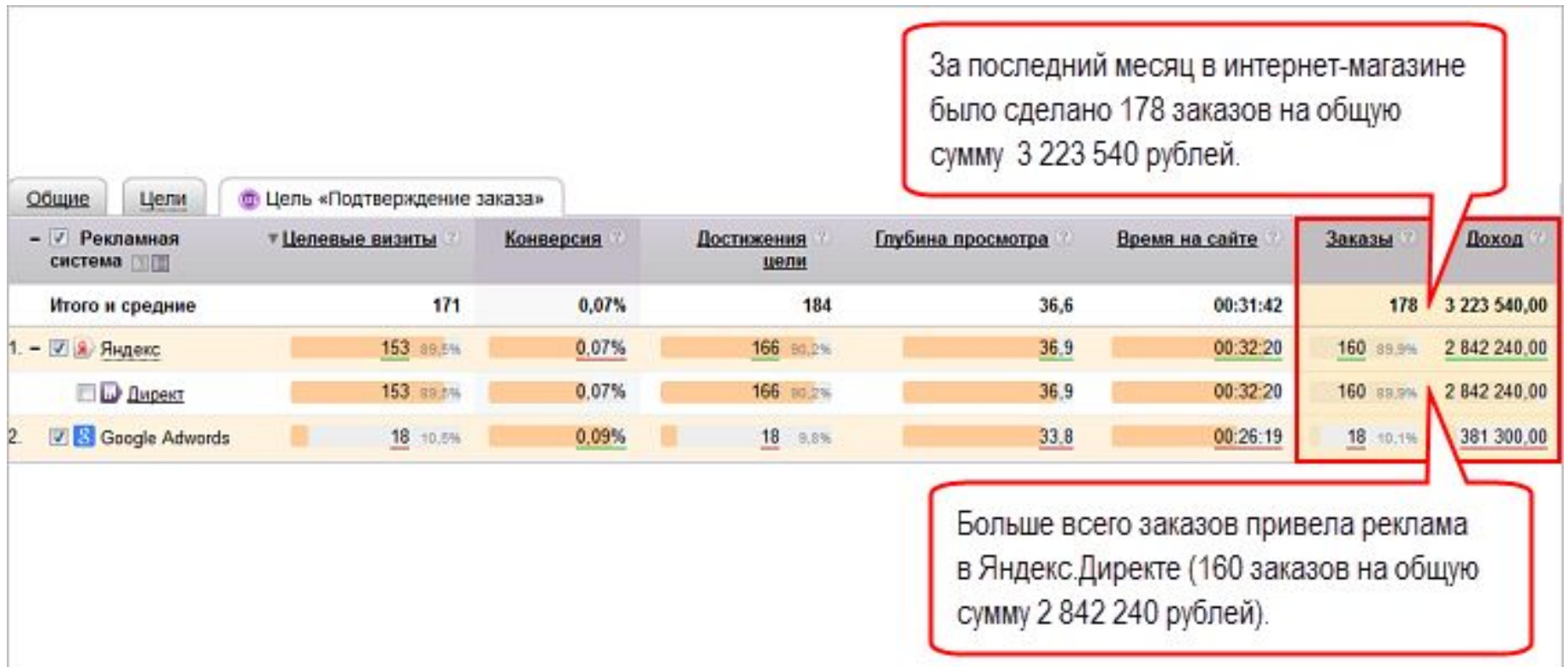

# **Настройка отчета «Параметры интернет-магазина»**

- **Шаг 1. Создание цели «Подтверждение заказа» Перейдите на страницу редактирования счетчика.**
- **В разделе Цели создайте цель типа URL**
- **страницы создайте цель типа URL**
- **страницы или Событие.**
- **Включите опцию Собирать подробную**

**статистику.**

- **Параметры при достижении этих целей должны передаваться либо на целевые страницы, либо**  при вызове функции reachGoal(target, [params]).
- **В зависимости от типа цели выберите один из вариантов редактирования кода счетчика.**

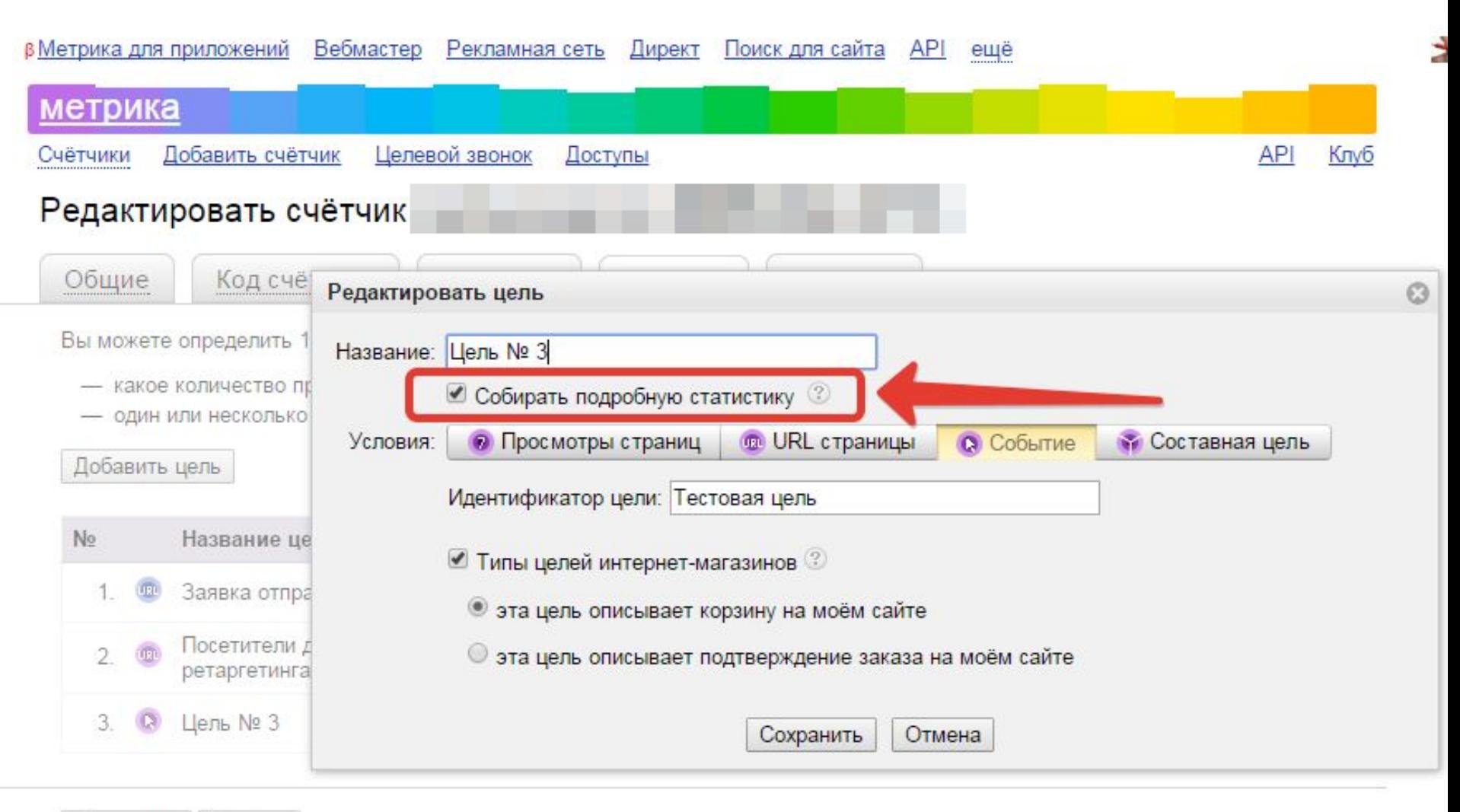

Сохранить

Отмена

#### **Шаг 2. Редактирование кода счетчика**

**На странице редактирования счетчика (раздел Код счетчика) в блоке Дополнительно включите опцию Пример использования параметров визитов.** 

**Обновите счетчик код счетчика на сайте**

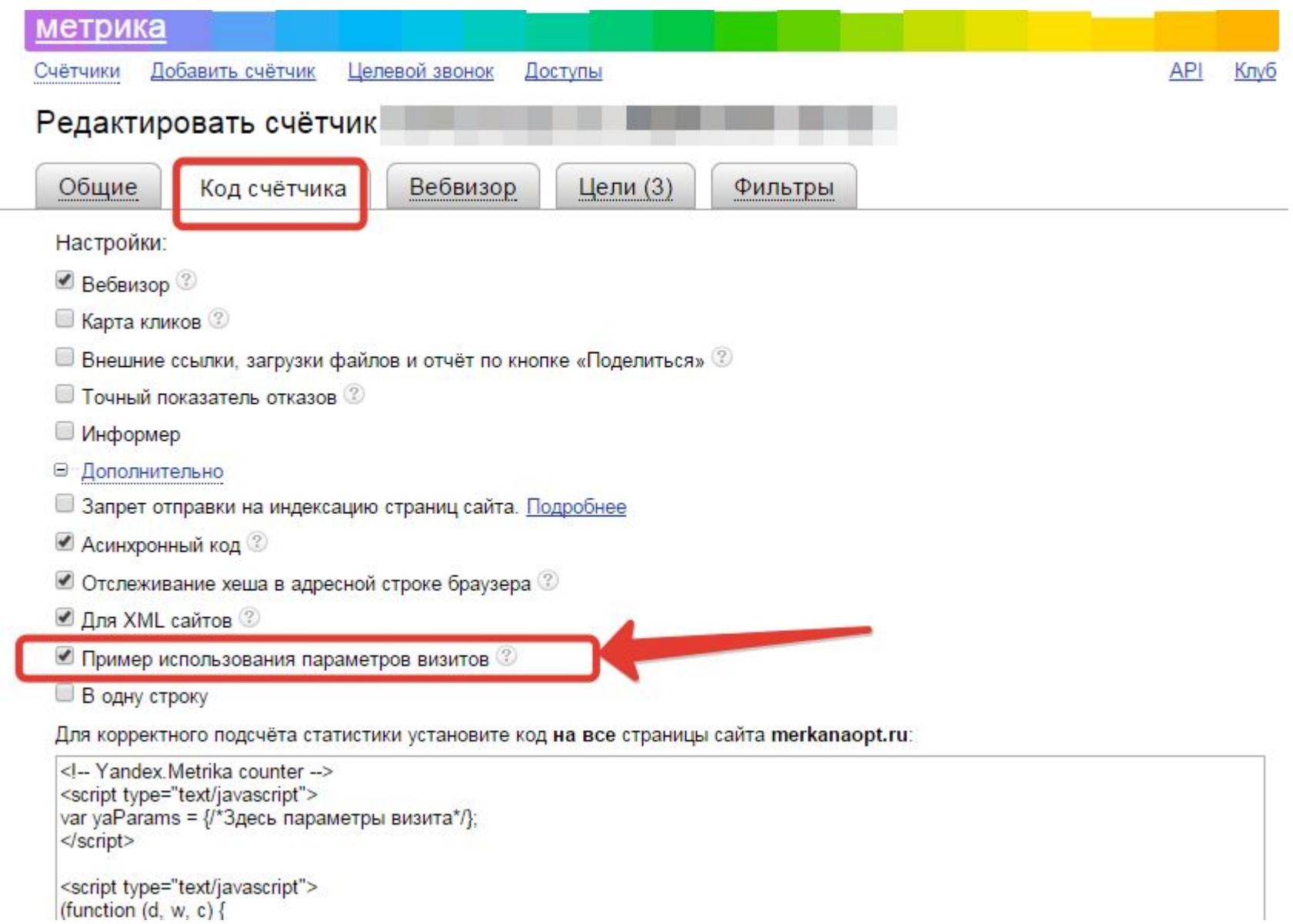

### **Шаг 3. Передача параметров заказа в переменную yaParams**

**На целевых страницах сайта необходимо передать информацию о заказе в переменную yaParams. Для настройки передачи данных обратитесь к вебмастеру или другому специалисту, который отвечает за администрирование сайта. Данные формируются по стандарту JSON.**

#### **Пример формата передаваемых данных:**

```
var ya Params = \{order id: "12345",
  order_price: 123.45,
  currency: "RUR",
  exchange_rate: 1,
  goods:
     L
           id: "1",
          name: "название товара",
          price: 100,
          quantity: 1
        \mathcal{F}J
\};
```
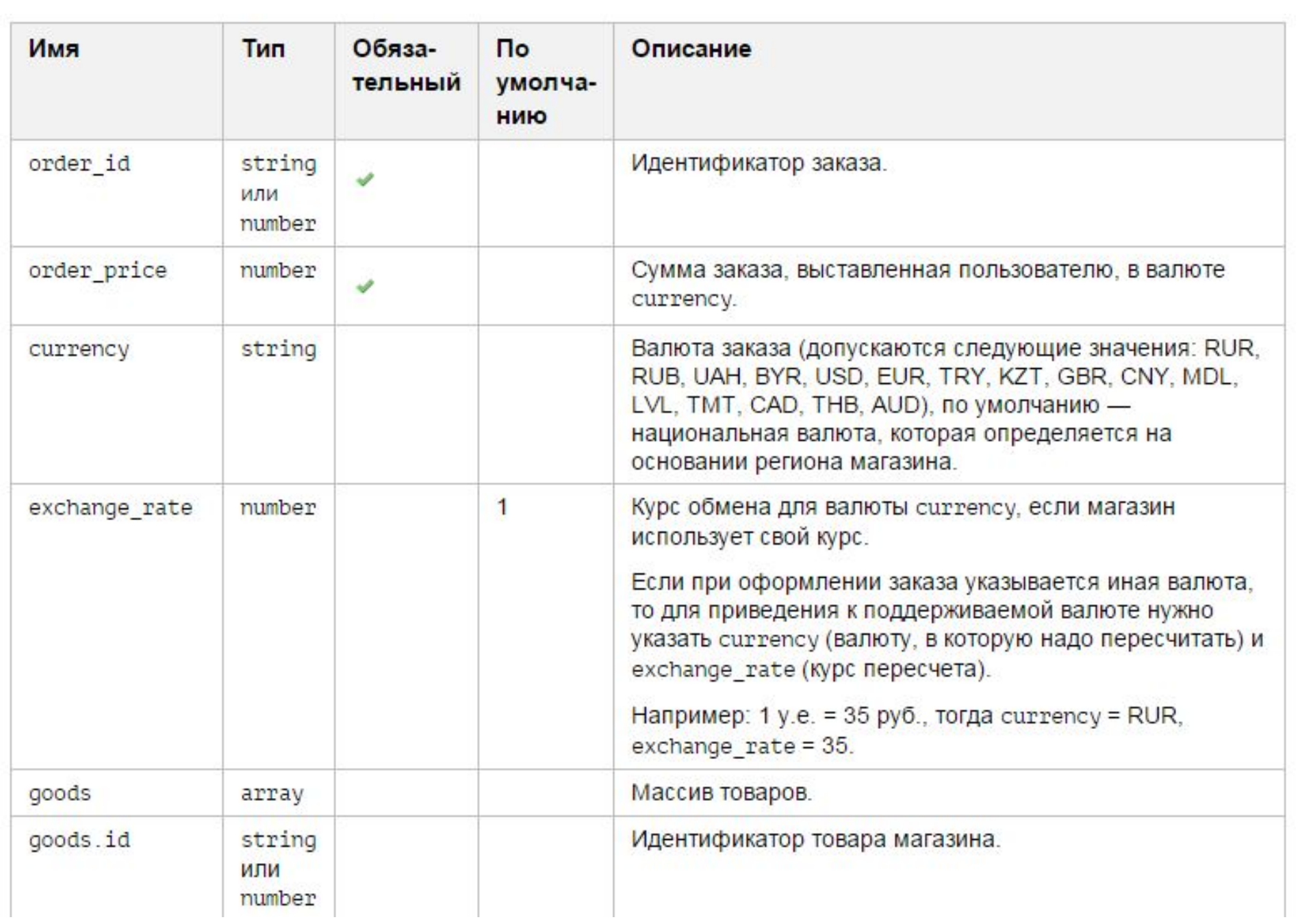

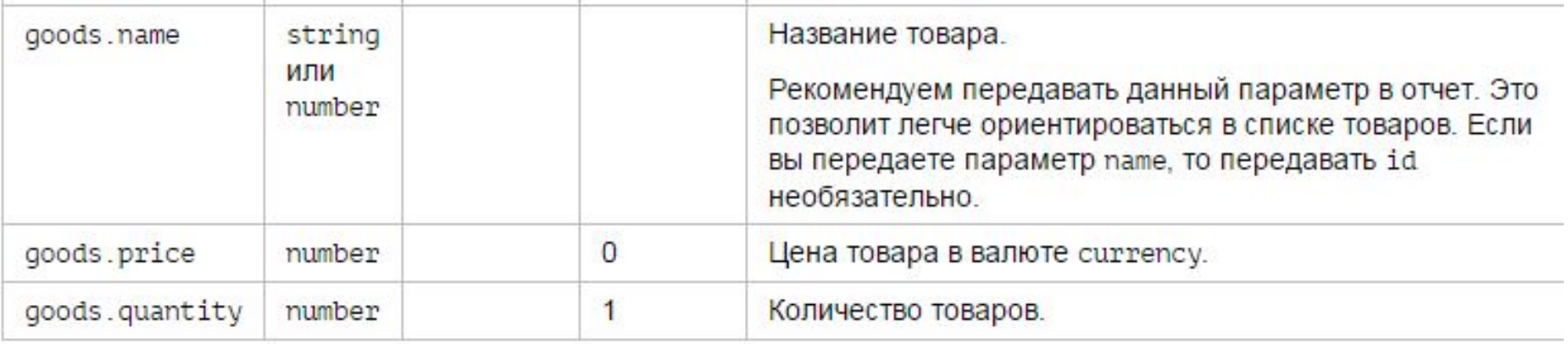

**Вы можете передавать любые другие значения в параметрах. Они будут обрабатываться по тому же принципу, что и параметры в отчете Параметры визитов. При этом для других параметров необходимо использовать отдельную переменную, отличную от yaParams.**

### **Спасибо за внимание!**